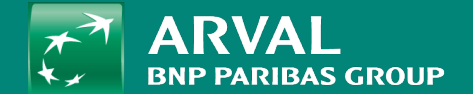

# HOW TO CLONE A PAGE?

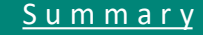

#### Click on the arrow of the page you want to duplicate then click « Clone »

<span id="page-1-0"></span>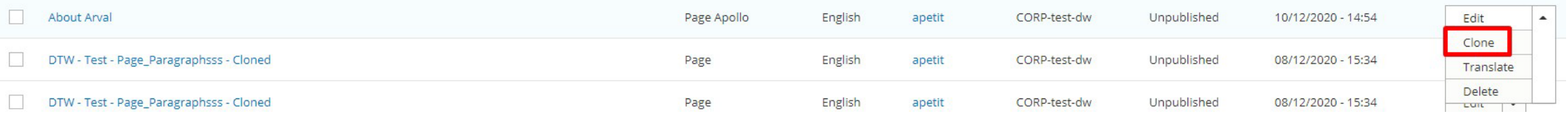

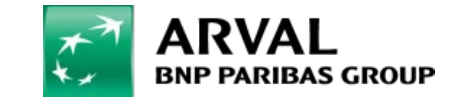

## Second option: Directly from the page

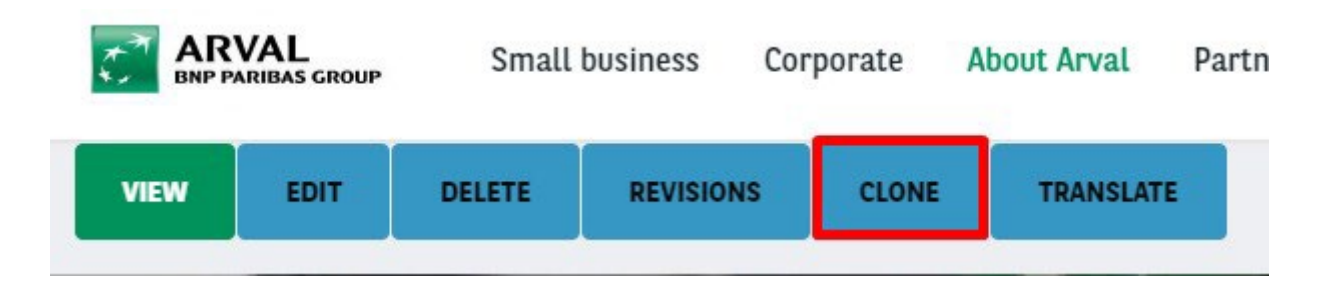

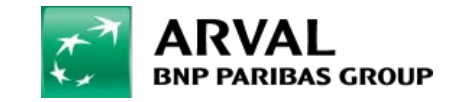

## Select the target website where to clone the page. Then click on clone

Home » Clone Content

Do you want to clone the Content entity named About Arval

Select the site into which you want to clone the entity \* - Select - $\overline{\mathbf{v}}$ Clone Abort

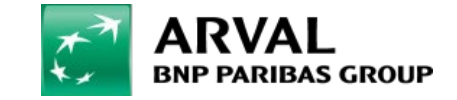

#### **HOW TO CLONE A PAGE ?**

**PUBLIC PUBLIC** 

The page is duplicated. You can know leave the website and go on the website you have targeted.

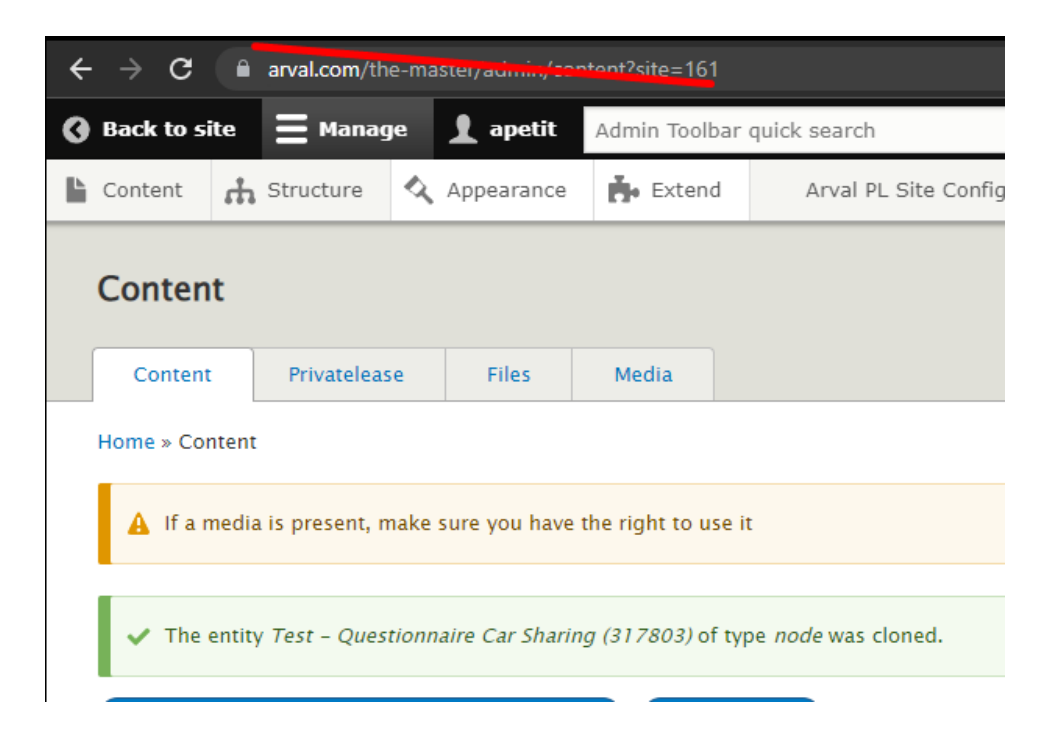

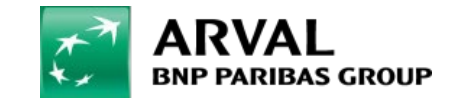

For the many journeys in life